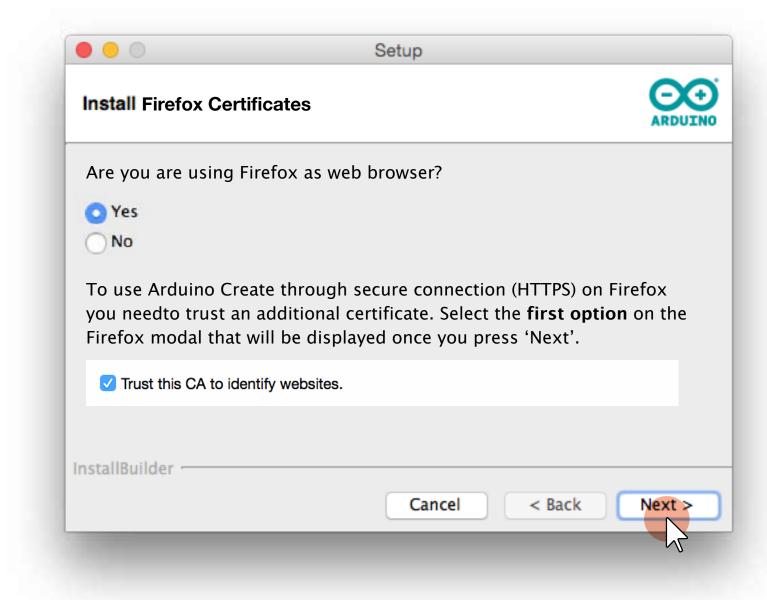

YES option is selected by default.

Pressing 'Next' opens the Certificate page on the Default browser, if the default browser is not Firefox the error page is displayed.

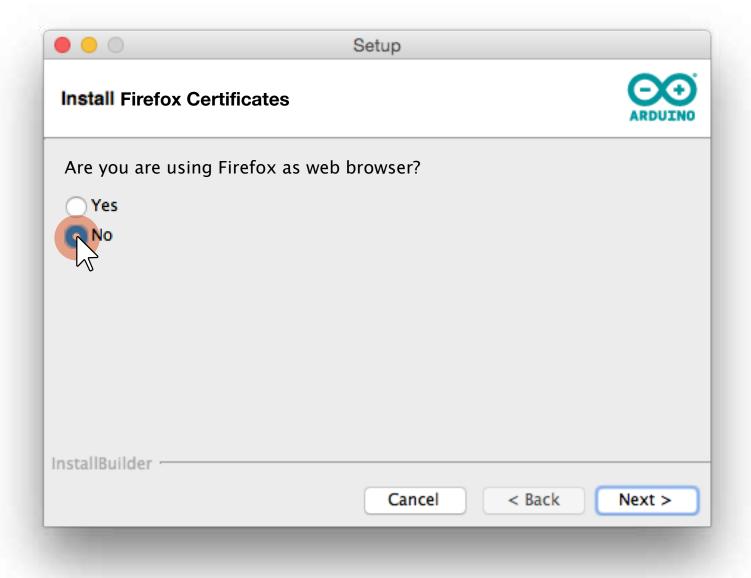

If user selects NO all the additional infos are hidden.